L'associazione di un predecessore con numero righe di dettaglio diverso rispetto alla fattura elettronica successore Nella versione 15.04.01 è stato superato il limite per cui non era possibile associare un predecessore con righe di dettaglio diverse rispetto a quelle caricate nella Fattura Elettronica successore, infatti il sistema permetteva esclusivamente una associazione 1:1 tra dettagli.

E' possibile gestire sia la casistica di numero di righe dettaglio di predecessore minore che maggiore rispetto alla fattura elettronica successore; ovviamente devono essere rispettate le regole di associazione tra predecessore e successore (medesimo campo attività, bene servizio, fornitore, predecessore a quota aperta positiva…).

#### **L'associazione di un predecessore con numero righe di dettaglio minore rispetto alla fattura elettronica successore**

Per gestire questi casi nell'oggetto fattura elettronica (Documenti gestionali » Procedure » Fatturazione elettronica) e' stato aggiunto nella sezione COMMERCIALE il check controllo per dettaglio; di default il flag è attivo e viene controllato la quadratura tra gli ammontari dei dettagli. (fig.1)

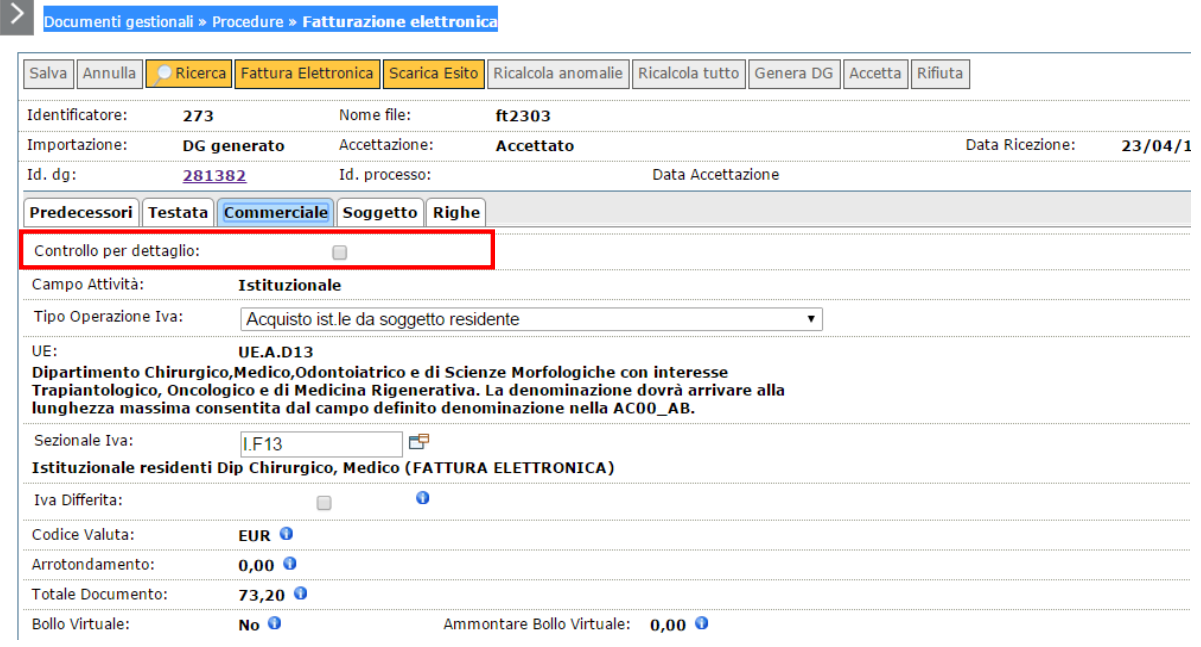

Se viene spento il sistema non controlla la quadratura dell'ammontare dei dettagli dei dg associati ma solo il totale ovviamente. Questo permette all'utente di modificare la fattura elettronica in modo che gli ammontari e le quantità dei dettagli associati siano pari al totale del documento e gli altri dettagli siano posti uguali a zero sia nelle quantità che negli ammontari.

Nelle righe di dettaglio in cui ammontari e quantità sono posti uguali a zero devono essere valorizzati il codice bene servizio e il codice iva, dalla versione 15.04.03 del programma sarà possibile tralasciare la compilazione di questi due ultimi attributi. (fig.2).

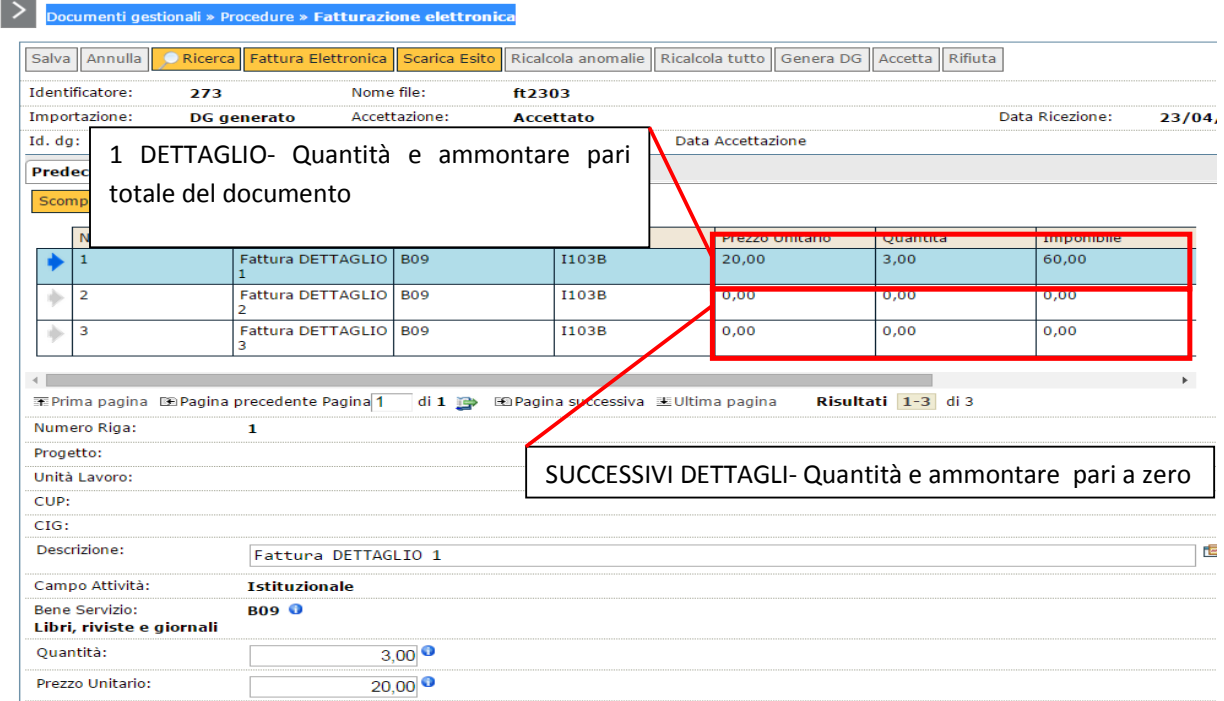

Dopo aver accettato la fattura il sistema crea un dg di tipo fattura di acquisto con una la sola riga di dettaglio con ammontari e quantità definite tralasciando quelle di ammontare a zero (fig. 3).

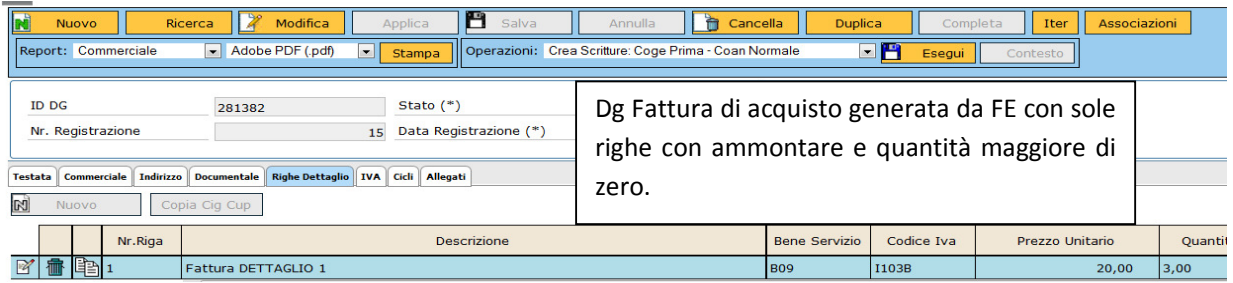

Questa metodologia di associazione esposta ad oggi sarà permessa in prossime versioni di U-GOV tra documento predecessore fattura acquisto e nota di credito di acquisto elettronica.

Esempio: si riceve FE con tre righe di dettaglio di ammontare 100 e quantità 3 ciascuna predecessore di un'ordine di un unico dettaglio di ammontare 300 e quantità 1.

### SITUAZIONE INIZIALE

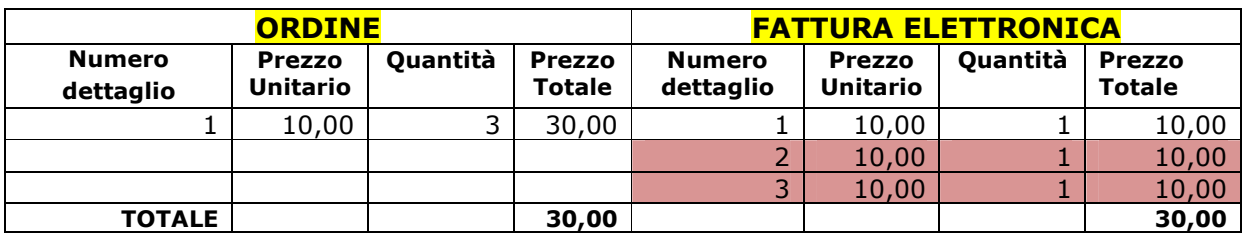

A livello applicativo l'utente deve:

- 1) Entrare nella FE togliere la spunta flag controllo per dettaglio.
- 2) Modificare l'ammontare della prima riga di dettaglio con i valori totali della FE 300 quantita 3.
- 3) Porre a zero nelle quantità e ammontari le altre 2 righe.
- 4) Procedere con accettazione e generazione dg.

## SITUAZIONE FINALE

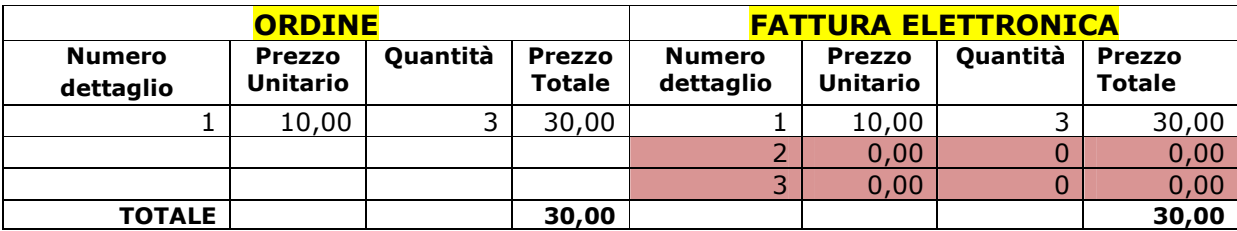

# **DOCUMENTO GESTIONALE FATTURA ACQUISTO**

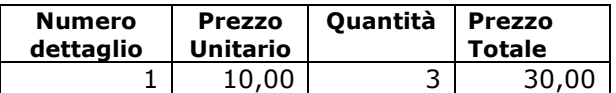

## **L'associazione di un predecessore con numero righe di dettaglio maggiore rispetto alla fattura elettronica successore**

Nel caso di predecessore con numero di dettaglio maggiore della FE ma eguale nell'ammontare e nelle qualtità totali occorre intervenire sui dettagli della fattura elettronica.

Per gestire questi casi nell'oggetto fattura elettronica (Documenti gestionali » Procedure » Fatturazione elettronica) e' stato aggiunto nella sezione RIGHE il pulsante *Scomponi*.

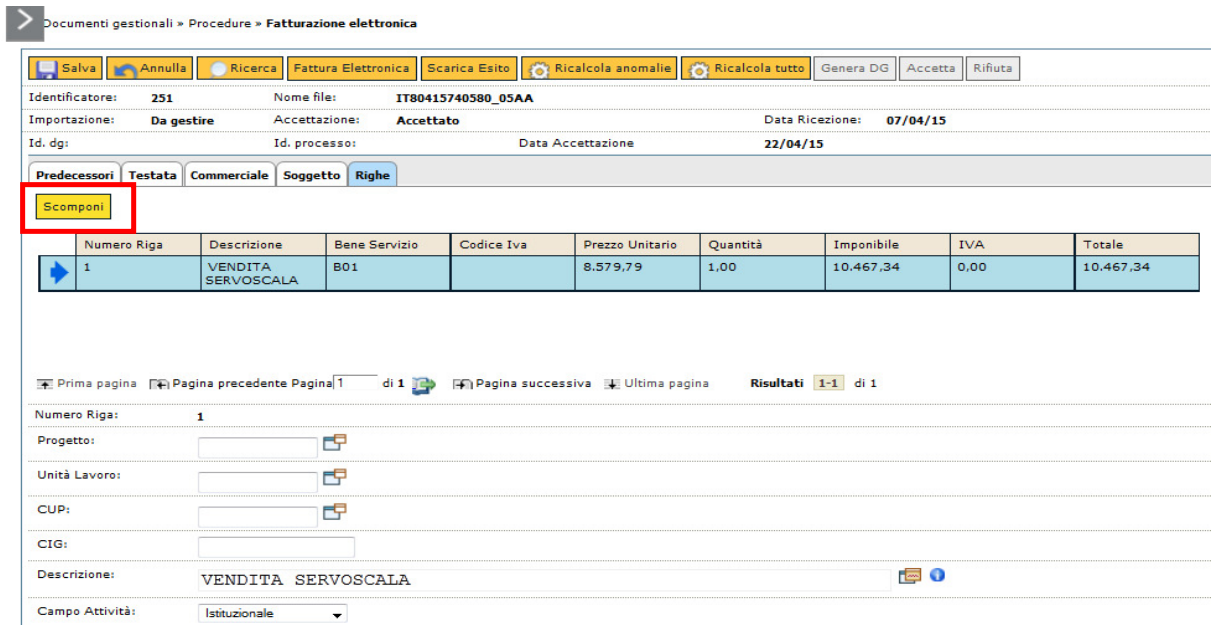

Il pulsante scomponi crea una riga con stesso prezzo unitario e quantità dimezzata rispetto a quella copiata, questo consente di associare in modo esatto i dettagli tra predecessore e successore.

Questo metodo di associazione tra dettagli è permessa tra predecessore ordine, contratto passivo, dce e nota di credito rispetto al successore fattura elettronica.

Esempio: Ricevo FE con 3 dettagli associato a ordine predecessore di 2 dettagli.

SITUAZIONE INIZIALE

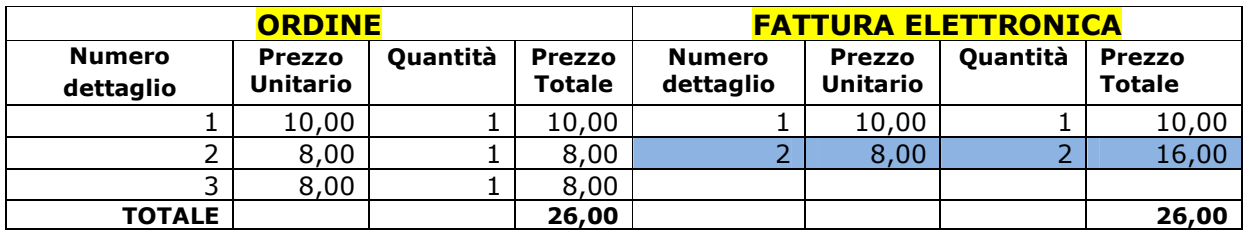

A livello applicativo l'utente deve:

- 1) Entrare nella FE nella sezione RIGHE e premere il tasto SCOMPONI nella riga che è necessario sdoppiare per riuscire a effettuare l'associazione 1:1 con i dettagli del predecessore ( nell'esempio quella in blu).
- 2) Il sistema genera due righe distinte di quantità dimezzata e stesso prezzo unitario rispetto a quella generante.
- 3) Il sistema permette l'associazione 1:1 tra dettagli di predecessore e successore. e la fattura elettronica supera i controlli di quadratura.

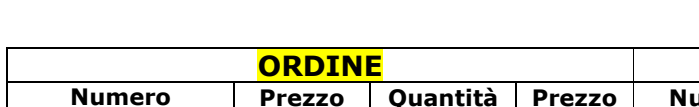

### SITUAZIONE FINALE

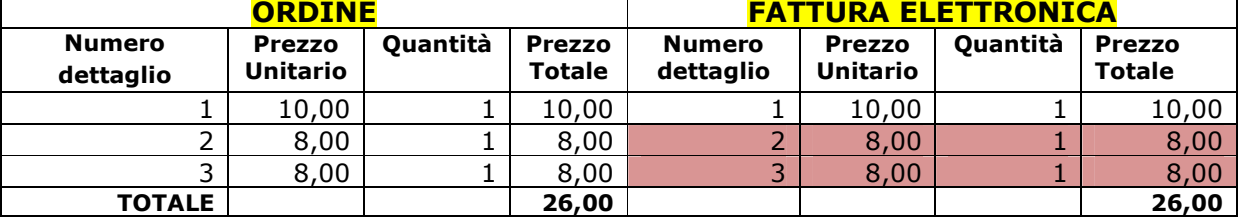

6